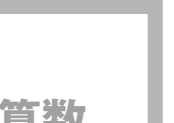

5年生 | 「単位量あたりの大きさ」など

# <sup>算数</sup> | 電卓マークは PC チャンス

**鈴木三保**│ 編圖市立赤坂小学校

### 1. 計算だけなら雷卓は便利だけど

私が使っている教科書に所々入っている電卓マー クは、人口密度の学習などの中にあり、大きな数で も計算できることは大切だけれど、式の意味を考え ることに時間を割きたい内容についています。また、 30年近く前、中学校の先生と話したとき、「高校に 行かずに就職する子どもたちにとっては、電卓が使 えるようになることも大事です」と言われました。

現代では、電卓よりもパソコンが使える方が役立 ちそうです。パソコンの表計算ソフト(エクセル、 スプレッドシートなど)を使えば、答えが合わなかっ たときに、ミスの原因が入力した数値なのか演算な のかを調べることができます。また、出てきた結果 を、目的に応じて一瞬で並べ替えたりグラフにした りと、表現の工夫もできます。一人一台デジタル端 末の時代、「スプレッドシート」を活用しませんか。

### 2. プリントを配布する感覚で使う

私が使っている [Google クラスルーム] には、ファ イルをクラスに配信する方法の1つに、「各生徒に コピーを作成」というものがあります。教師と子ど もたちがファイルを共有できたり、提出しなくても 教師から閲覧・操作ができたりして、大変便利です。

### 3. スプレッドシートをみんなで使える工**夫**

「スプレッドシート」の使い方の説明では、次の 。ような工夫をしています

計算に必要な数式をあらかじめ入れたシートを作 成します。そうすれば、必要な数値を入力していく だけで計算結果を表示させることができ、操作を説 。明する時間も短縮できます

例えば、人口密度の計算の意味を考える場面では、 操作の流れは下のようになります。

まず、数式シートを用意し、あらかじめ計算式を

## 。入れておきます

▼数式シート

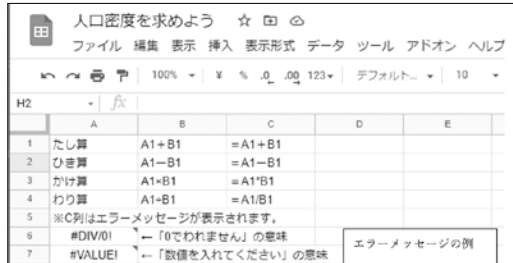

たし算、ひき算、かけ算、わり算の計算式をあらかじめ入れておきます。

次に、データを入れるシートを用意し、子どもた ちには、Aの列に人口を、Bの列に面積を入力して もらいます。数式シートの計算式が入ったセルを、 Cの列にコピーして貼り付けることで、その計算結 。果が表示されるようになります

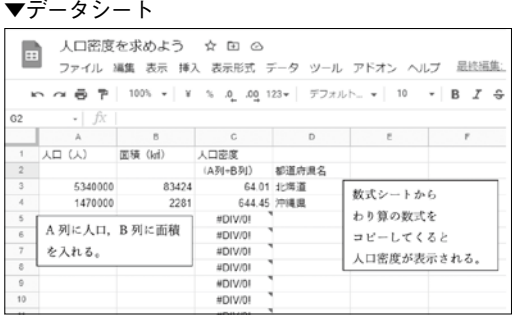

コピーした計算式を下のセルに貼りつけていくと、どんどん答えが出<br>ます。また、Dの列に都道府県名を入れておくと、ソート機能やグラ フ機能を活用しやすくなります。

1つのシートに初めからデータも数式も打ち込ん でしまうと、そこには答えが並んでしまうので、子 どもたちが計算のしかたを考える余地がなくなって しまいます。自分である程度操作して結果が出たら、 。活動を楽しく感じてもらえるようです

#### **終わりに4.**

「スプレッドシート」は、少しコツをつかむと便 利な道具になります。数式を入れたものを保存して、 。いろいろな単元に活用してはいかがでしょうか

 $\bigodot$